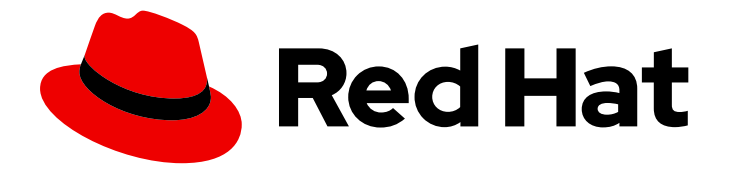

# Red Hat Ceph Storage 5.1

# Release Notes

Release notes for Red Hat Ceph Storage 5.1z2

Last Updated: 2023-11-07

Release notes for Red Hat Ceph Storage 5.1z2

### Legal Notice

Copyright © 2023 Red Hat, Inc.

The text of and illustrations in this document are licensed by Red Hat under a Creative Commons Attribution–Share Alike 3.0 Unported license ("CC-BY-SA"). An explanation of CC-BY-SA is available at

http://creativecommons.org/licenses/by-sa/3.0/

. In accordance with CC-BY-SA, if you distribute this document or an adaptation of it, you must provide the URL for the original version.

Red Hat, as the licensor of this document, waives the right to enforce, and agrees not to assert, Section 4d of CC-BY-SA to the fullest extent permitted by applicable law.

Red Hat, Red Hat Enterprise Linux, the Shadowman logo, the Red Hat logo, JBoss, OpenShift, Fedora, the Infinity logo, and RHCE are trademarks of Red Hat, Inc., registered in the United States and other countries.

Linux ® is the registered trademark of Linus Torvalds in the United States and other countries.

Java ® is a registered trademark of Oracle and/or its affiliates.

XFS ® is a trademark of Silicon Graphics International Corp. or its subsidiaries in the United States and/or other countries.

MySQL<sup>®</sup> is a registered trademark of MySQL AB in the United States, the European Union and other countries.

Node.js ® is an official trademark of Joyent. Red Hat is not formally related to or endorsed by the official Joyent Node.js open source or commercial project.

The OpenStack ® Word Mark and OpenStack logo are either registered trademarks/service marks or trademarks/service marks of the OpenStack Foundation, in the United States and other countries and are used with the OpenStack Foundation's permission. We are not affiliated with, endorsed or sponsored by the OpenStack Foundation, or the OpenStack community.

All other trademarks are the property of their respective owners.

### Abstract

The release notes describe the major features, enhancements, known issues, and bug fixes implemented for the Red Hat Ceph Storage 5 product release. This includes previous release notes of the Red Hat Ceph Storage 5.1 release up to the current release.

# **Table of Contents**

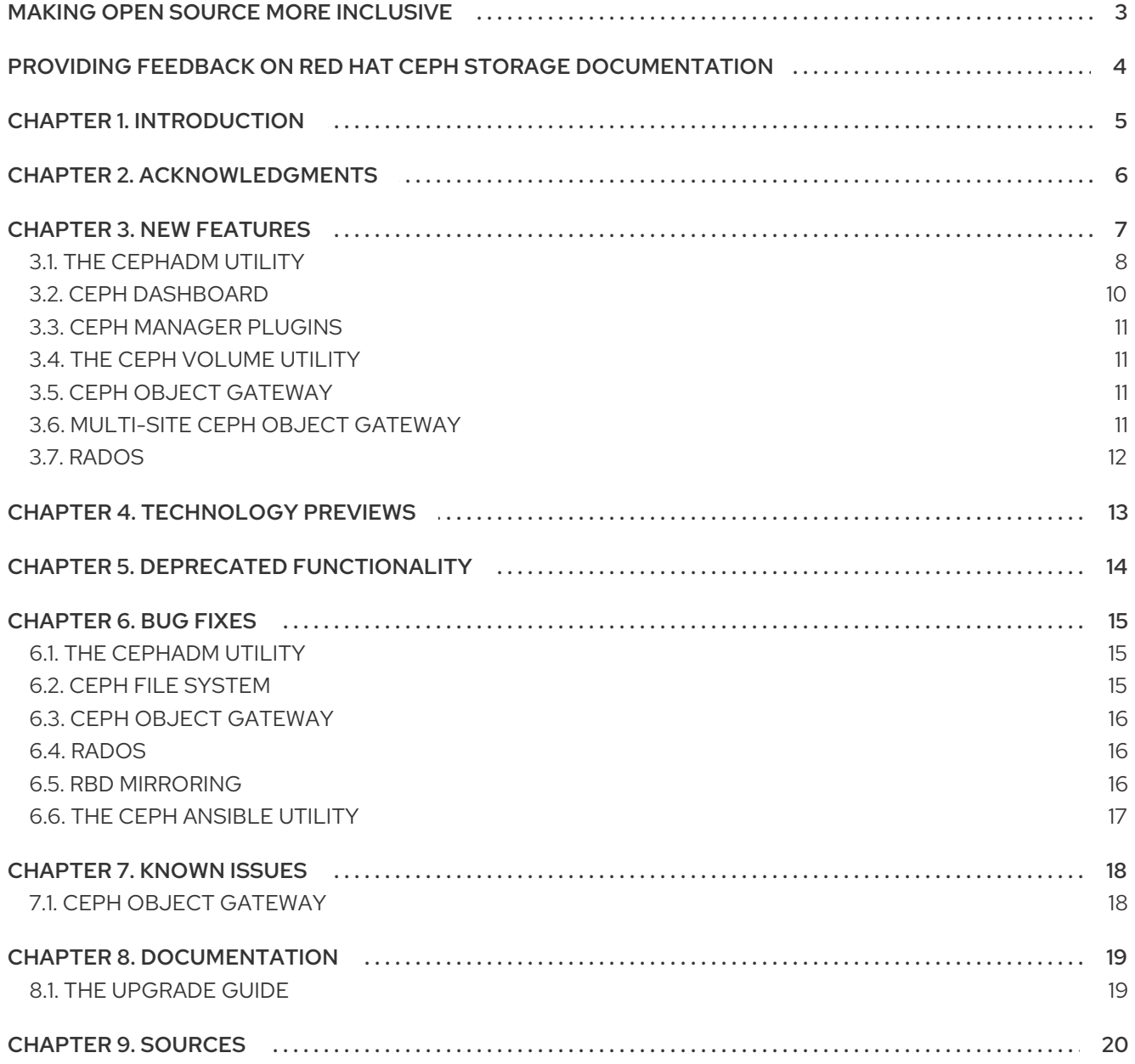

# MAKING OPEN SOURCE MORE INCLUSIVE

<span id="page-6-0"></span>Red Hat is committed to replacing problematic language in our code, documentation, and web properties. We are beginning with these four terms: master, slave, blacklist, and whitelist. Because of the enormity of this endeavor, these changes will be implemented gradually over several upcoming releases. For more details, see our CTO Chris Wright's [message](https://www.redhat.com/en/blog/making-open-source-more-inclusive-eradicating-problematic-language) .

# <span id="page-7-0"></span>PROVIDING FEEDBACK ON RED HAT CEPH STORAGE **DOCUMENTATION**

We appreciate your input on our documentation. Please let us know how we could make it better. To do so, create a Bugzilla ticket:

+ . Go to the *[Bugzilla](https://bugzilla.redhat.com/enter_bug.cgi?product=Red Hat Ceph Storage)* website. . In the Component drop-down, select Documentation. . In the Sub-Component drop-down, select the appropriate sub-component. . Select the appropriate version of the document. . Fill in the Summary and Description field with your suggestion for improvement. Include a link to the relevant part(s) of documentation. . Optional: Add an attachment, if any. . Click Submit Bug.

# CHAPTER 1. INTRODUCTION

<span id="page-8-0"></span>Red Hat Ceph Storage is a massively scalable, open, software-defined storage platform that combines the most stable version of the Ceph storage system with a Ceph management platform, deployment utilities, and support services.

The Red Hat Ceph Storage documentation is available at [https://access.redhat.com/documentation/en-us/red\\_hat\\_ceph\\_storage/5](https://access.redhat.com/documentation/en-us/red_hat_ceph_storage/5).

# CHAPTER 2. ACKNOWLEDGMENTS

<span id="page-9-0"></span>Red Hat Ceph Storage 5 project is seeing amazing growth in the quality and quantity of contributions from individuals and organizations in the Ceph community. We would like to thank all members of the Red Hat Ceph Storage team, all of the individual contributors in the Ceph community, and additionally, but not limited to, the contributions from organizations such as:

- $\bullet$  Intel®
- Fujitsu ®
- UnitedStack
- Yahoo ™
- Ubuntu Kylin  $\bullet$
- Mellanox ®
- CERN ™
- Deutsche Telekom
- Mirantis ®
- SanDisk ™
- SUSE

# CHAPTER 3. NEW FEATURES

<span id="page-10-0"></span>This section lists all major updates, enhancements, and new features introduced in this release of Red Hat Ceph Storage.

The main features added by this release are:

#### Containerized Cluster

Red Hat Ceph Storage 5 supports only containerized daemons. It does not support noncontainerized storage clusters. If you are upgrading a non-containerized storage cluster from Red Hat Ceph Storage 4 to Red Hat Ceph Storage 5, the upgrade process includes the conversion to a containerized deployment.

For more [information,](https://access.redhat.com/documentation/en-us/red_hat_ceph_storage/5/html-single/installation_guide#upgrading-a-red-hat-ceph-storage-cluster-from-rhcs-4-to-rhcs-5) see the *Upgrading a Red Hat Ceph Storage cluster from RHCS 4 to RHCS 5* section in the *Red Hat Ceph Storage Installation Guide* for more details.

#### Cephadm

Cephadm is a new containerized deployment tool that deploys and manages a Red Hat Ceph Storage 5 cluster by connecting to hosts from the manager daemon. The **cephadm** utility replaces **ceph-ansible** for Red Hat Ceph Storage deployment. The goal of Cephadm is to provide a fully-featured, robust, and well installed management layer for running Red Hat Ceph Storage.

The **cephadm** command manages the full lifecycle of a Red Hat Ceph Storage cluster.

The **cephadm** command can perform the following operations:

- **•** Bootstrap a new Ceph storage cluster.
- Launch a containerized shell that works with the Ceph command-line interface (CLI).
- Aid in debugging containerized daemons.

The **cephadm** command uses **ssh** to communicate with the nodes in the storage cluster and add, remove, or update Ceph daemon containers. This allows you to add, remove, or update Red Hat Ceph Storage containers without using external tools.

The **cephadm** command has two main components:

- The **cephadm** shell launches a **bash** shell within a container. This enables you to run storage cluster installation and setup tasks, as well as to run **ceph** commands in the container.
- **•** The **cephadm** orchestrator commands enable you to provision Ceph daemons and services, and to expand the storage cluster. For more information, see the *Red Hat Ceph Storage [Installation](https://access.redhat.com/documentation/en-us/red_hat_ceph_storage/5/html-single/installation_guide) Guide* .

#### Management API

The management API creates management scripts that are applicable for Red Hat Ceph Storage 5 and continues to operate unchanged for the version lifecycle. The incompatible versioning of the API would only happen across major release lines.

For more information, see the *Red Hat Ceph Storage [Developer](https://access.redhat.com/documentation/en-us/red_hat_ceph_storage/5/html-single/developer_guide/) Guide*.

#### Disconnected installation of Red Hat Ceph Storage

Red Hat Ceph Storage 5 supports the disconnected installation and bootstrapping of storage clusters on private networks. A disconnected installation uses custom images and configuration files and local hosts, instead of downloading files from the network.

You can install container images that you have downloaded from a proxy host that has access to the Red Hat registry, or by copying a container image to your local registry. The bootstrapping process requires a specification file that identifies the hosts to be added by name and IP address. Once the initial monitor host has been bootstrapped, you can use Ceph Orchestrator commands to expand and configure the storage cluster.

See the *Red Hat Ceph Storage [Installation](https://access.redhat.com/documentation/en-us/red_hat_ceph_storage/5/html-single/installation_guide) Guide* for more details.

#### Ceph File System geo-replication

Starting with the Red Hat Ceph Storage 5 release, you can replicate Ceph File Systems (CephFS) across geographical locations or between different sites. The new **cephfs-mirror** daemon does asynchronous replication of snapshots to a remote CephFS.

See the *Ceph File [System](https://access.redhat.com/documentation/en-us/red_hat_ceph_storage/5/html-single/file_system_guide/#ceph-file-system-mirrors) mirrors* section in the *Red Hat Ceph Storage File System Guide* for more details.

#### A new Ceph File System client performance tool

Starting with the Red Hat Ceph Storage 5 release, the Ceph File System (CephFS) provides a **top**-like utility to display metrics on Ceph File Systems in realtime. The **cephfs-top** utility is a **curses**-based Python script that uses the Ceph Manager **stats** module to fetch and display client performance metrics.

See the *Using the [cephfs-top](https://access.redhat.com/documentation/en-us/red_hat_ceph_storage/5/html-single/file_system_guide/#using-the-cephfs-top-utility_fs) utility* section in the *Red Hat Ceph Storage File System Guide* for more details.

Monitoring the Ceph object gateway multisite using the Red Hat Ceph Storage Dashboard The Red Hat Ceph Storage dashboard can now be used to monitor an Ceph object gateway multisite configuration.

After the multi-zones are set-up using the **cephadm** utility, the buckets of one zone is visible to other zones and other sites. You can also create, edit, delete buckets on the dashboard.

See the *Management of buckets of a multisite object [configuration](https://access.redhat.com/documentation/en-us/red_hat_ceph_storage/5/html-single/dashboard_guide/#management-of-buckets-of-a-multisite-object-gateway-configuration-on-the-ceph-dashboard) on the Ceph dashboard* chapter in the *Red Hat Ceph Storage Dashboard Guide* for more details.

#### Improved BlueStore space utilization

The Ceph Object Gateway and the Ceph file system (CephFS) stores small objects and files as individual objects in RADOS. With this release, the default value of BlueStore's **min\_alloc\_size** for SSDs and HDDs is 4 KB. This enables better use of space with no impact on performance.

See the *OSD [BlueStore](https://access.redhat.com/documentation/en-us/red_hat_ceph_storage/5/html-single/administration_guide/#osd-bluestore)* chapter in the *Red Hat Ceph Storage Administration Guide* for more details.

### <span id="page-11-0"></span>3.1. THE CEPHADM UTILITY

#### **cephadm** supports colocating multiple daemons on the same host

With this release, multiple daemons, such as Ceph Object Gateway and Ceph Metadata Server (MDS), can be deployed on the same host thereby providing an additional performance benefit.

#### Example

service\_type: rgw placement: label: raw count-per-host: 2 For single node deployments, **cephadm** requires atleast two running Ceph Manager daemons in upgrade scenarios. It is still highly recommended even outside of upgrade scenarios but the storage cluster will function without it.

#### Configuration of NFS-RGW using Cephadm is now supported

In Red Hat Ceph Storage 5.0 configuration, use of NFS-RGW required the use of dashboard as a workaround and it was recommended for such users to delay upgrade until Red Hat Ceph Storage 5.1

With this release, NFS-RGW configuration is supported and the users with this configuration can upgrade their storage cluster and it works as expected.

#### Users can now bootstrap their storage clusters with custom monitoring stack images

Previously, users had to adjust the image used for their monitoring stack daemons manually after bootstrapping the cluster

With this release, you can specify custom images for monitoring stack daemons during bootstrap by passing a configuration file formatted as follows:

#### Syntax

#### [mgr]

mgr/cephadm/container\_image\_grafana = *GRAFANA\_IMAGE\_NAME* mgr/cephadm/container\_image\_alertmanager = *ALERTMANAGER\_IMAGE\_NAME* mgr/cephadm/container\_image\_prometheus = *PROMETHEUS\_IMAGE\_NAME* mgr/cephadm/container\_image\_node\_exporter = *NODE\_EXPORTER\_IMAGE\_NAME*

You can run bootstrap with the **--config CONFIGURATION\_FILE\_NAME** option in the command. If you have other configuration options, you can simply add the lines above in your configuration file before bootstrapping the storage cluster.

#### **cephadm** enables automated adjustment of **osd\_memory\_target**

With this release, **cephadm** enables automated adjustment of **osd\_memory\_target** configuration parameter by default.

#### Users can now specify CPU limits for the daemons by service

With this release, you can customize the CPU limits for all daemons within any given service by adding the CPU limit to the service specification file via the extra\_container\_args field.

#### Example

```
service_type: mon
service_name: mon
placement:
hosts:
- host01
 - host02
 - host03
extra container args:
 - "--cpus=2"
service_type: osd
service_id: osd_example
placement:
```

```
hosts:
  - host01
extra_container_args:
 - "--cpus=2"
spec:
 data_devices:
  paths:
  - /dev/sdb
```
#### **cephadm** now supports IPv6 networks for Ceph Object Gateway deployment

With this release, **cephadm** supports specifying an IPv6 network for Ceph Object Gateway specifications. An example of a service configuration file for deploying Ceph Object Gateway is:

#### Example

service\_type: rgw service\_id: rgw placement: count: 3 networks: - fd00:fd00:3000::/64

#### The **ceph nfs export create rgw** command now supports exporting Ceph Object Gateway users

Previously, the **ceph nfs export create rgw** command would only create Ceph Object Gateway exports at the bucket level.

With this release, the command creates the Ceph Object Gateway exports at both the user and bucket level.

#### Syntax

ceph nfs export create rgw --cluster-id *CLUSTER\_ID* --pseudo-path *PSEUDO\_PATH* --user-id *USER\_ID* [--readonly] [--client\_addr *VALUE*...] [--squash *VALUE*]

#### Example

[ceph: root@host01 /]# ceph nfs export create rgw --cluster-id mynfs --pseudo-path /bucketdata -user-id myuser --client\_addr 192.168.10.0/24

### <span id="page-13-0"></span>3.2. CEPH DASHBOARD

#### Users can now view the HAProxy metrics on the Red Hat Ceph Storage Dashboard

With this release, Red Hat introduces the new Grafana dashboard for ingress service used for Ceph Object Gateway endpoints. You can now view the four HAProxy metrics under Ceph Object Gateway Daemons Overall Performance such as Total responses by HTTP code, Total requests/responses, Total number of connections, and Current total of incoming/outgoing bytes.

#### User can view **mfa\_ids** on the Red Hat Ceph Storage Dashboard

With this release, you can view the **mfa\_ids** for a user configured with multi-factor authentication (MFA) for the Ceph Object Gateway user in the *User Details* section on the Red Hat Ceph Storage Dashboard.

## <span id="page-14-0"></span>3.3. CEPH MANAGER PLUGINS

#### The global recovery event in the progress module is now optimized

With this release, computing for the progress of global recovery events is optimized for a large number of placement groups in a large storage cluster by using the C++ code instead of the python module thereby reducing the CPU utilization.

# <span id="page-14-1"></span>3.4. THE CEPH VOLUME UTILITY

#### The **lvm** commands does not cause metadata corruption when run within the containers

Previously, when the **lvm** commands were run directly within the containers, it would cause LVM metadata corruption.

With this release, **ceph-volume** uses the host namespace to run the **lvm** commands and avoids metadata corruption.

# <span id="page-14-2"></span>3.5. CEPH OBJECT GATEWAY

#### Lock contention messages from the Ceph Object Gateway reshard queue are marked as informational

Previously, when the Ceph Object Gateway failed to get a lock on a reshard queue, the output log entry would appear to be an error causing concern to customers.

With this release, the entries in the output log appear as informational and are tagged as "INFO:".

#### The support for OIDC JWT token validation using modulus and exponent is available

With this release, OIDC JSON web token (JWT) validation supports the usage of modulus and exponent for signature calculation. It also extends the support for available methods to validate OIDC JWT validation.

#### The role name and role session fields are now available in ops log for temporary credentials

Previously, the role name and role session were not available and it was difficult for the administrator to know which role was being assumed and which session was active for the temporary credentials being used.

With this release, role name and role session to ops log are available for temporary credentials, returned by AssumeRole\* APIs, to perform S3 operations.

#### Users can now use the **--bucket** argument to process bucket lifecycles

With this release, you can provide a **--bucket=***BUCKET\_NAME* argument to the **radosgw-admin lc process** command to process the lifecycle for the corresponding bucket. This is convenient for debugging lifecycle problems that affect specific buckets and for backfilling lifecycle processing for specific buckets that have fallen behind.

# <span id="page-14-3"></span>3.6. MULTI-SITE CEPH OBJECT GATEWAY

#### Multi-site configuration supports dynamic bucket index resharding

Previously, only manual resharding of the buckets for multi-site configurations was supported.

With this release, dynamic bucket resharding is supported in multi-site configurations. Once the storage clusters are upgraded, enable the **resharding** feature and reshard the buckets either manually with **radogw-admin bucket reshard** command or automatically with dynamic resharding, independently of other zones in the storage cluster.

### <span id="page-15-0"></span>3.7. RADOS

#### Use the **noautoscale** flag to manage the PG autoscaler

With this release, **pg\_autoscaler** can be turned **on** or **off** globally using the **noautoscale** flag. This flag is set to **off** by default. When this flag is set, then all the pools have **pg\_autoscale\_mode** as **off**

For more information, see the *Manually updating [autoscale](https://access.redhat.com/documentation/en-us/red_hat_ceph_storage/5/html-single/storage_strategies_guide/#manually-updating-autoscale-profile) profile* section in the *Red Hat Ceph Storage Storage Strategies Guide*.

#### Users can now create pools with the **--bulk** flag

With this release, you can create pools with the --bulk flag. It uses a profile of the **pg\_autoscaler** and provides better performance from the start and has a full complement of placement groups (PGs) and scales down only when the usage ratio across the pool is not even.

If the pool does not have the **--bulk** flag, the pool starts out with minimal PGs.

To create a pool with the bulk flag:

#### Syntax

ceph osd pool create *POOL\_NAME* --bulk

To set/unset bulk flag of existing pool:

#### **Syntax**

ceph osd pool set *POOL\_NAME* bulk *TRUE/FALSE/1/0* ceph osd pool unset *POOL\_NAME* bulk *TRUE/FALSE/1/0*

To get bulk flag of existing pool:

#### Syntax

ceph osd pool get *POOL\_NAME* --bulk

# CHAPTER 4. TECHNOLOGY PREVIEWS

<span id="page-16-0"></span>This section provides an overview of Technology Preview features introduced or updated in this release of Red Hat Ceph Storage.

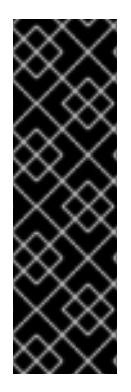

#### IMPORTANT

Technology Preview features are not supported with Red Hat production service level agreements (SLAs), might not be functionally complete, and Red Hat does not recommend using them for production. These features provide early access to upcoming product features, enabling customers to test functionality and provide feedback during the development process.

For more information on Red Hat Technology Preview features support scope, see the *[Technology](https://access.redhat.com/support/offerings/techpreview/) Preview Features Support Scope* .

#### **cephadm** bootstrapping process supports Red Hat Enterprise Linux 9

With this release, the Red Hat Enterprise Linux 8 based storage cluster **cephadm** bootstrapping process supports Red Hat Enterprise Linux 9. The containers are Red Hat Enterprise Linux 8 that requires Red Hat Enterprise Linux 9 server.

#### Ceph object gateway in multi-site replication setup now supports a subset of AWS bucket replication API functionality

With this release, Ceph Object Gateway now supports a subset of AWS bucket replication API functionality including {Put, Get, Delete} Replication operations. This feature enables bucket-granularity replication and additionally provides end-user replication control with the caveat that currently, buckets can be replicated within zones in an existing Ceph Object Gateway multi-site replication setup.

#### SQLite virtual file system (VFS) on top of RADOS is now available

With this release, the new **libcephsqlite** RADOS client library provides SQLite virtual file system (VFS) on top of RADOS. The database and journals are striped over RADOS across multiple objects for virtually unlimited scaling and throughput only limited by the SQLite client. Applications using SQLite might change to the Ceph VFS with minimal changes, usually just by specifying the alternate VFS.

#### **ingress** flag to deploy NFS Ganesha daemons

With this release, the **--ingress** flag can be used to deploy one or more NFS Ganesha daemons. The **ingress** service provides load balancing and high-availability for the NFS servers.

# CHAPTER 5. DEPRECATED FUNCTIONALITY

<span id="page-17-0"></span>This section provides an overview of functionality that has been deprecated in all minor releases up to this release of Red Hat Ceph Storage.

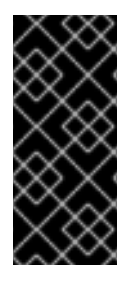

#### IMPORTANT

Deprecated functionality continues to be supported until the end of life of Red Hat Ceph Storage 5. Deprecated functionality will likely not be supported in future major releases of this product and is not recommended for new deployments. For the most recent list of deprecated functionality within a particular major release, refer to the latest version of release documentation.

#### NFS support for CephFS is now deprecated

NFS support for CephFS is now deprecated in favor of upcoming NFS availability in OpenShift Data Foundation. Red Hat Ceph Storage support for NFS in OpenStack Manila is not affected. Deprecated functionality will receive only bug fixes for the lifetime of the current release, and may be removed in future releases. Relevant documentation around this technology is identified as "Limited Availability".

#### iSCSi support is now deprecated

iSCSi support is now deprecated in favor of future NVMEoF support. Deprecated functionality will receive only bug fixes for the lifetime of the current release, and may be removed in future releases. Relevant documentation around this technology is identified as "Limited Availability".

#### Ceph configuration file is now deprecated

The Ceph configuration file (**ceph.conf**) is now deprecated in favor of new centralized configuration stored in Ceph Monitors. For details, see the *The Ceph [configuration](https://access.redhat.com/documentation/en-us/red_hat_ceph_storage/5/html-single/configuration_guide/#the-ceph-configuration-database_conf) database* section in the *Red Hat Ceph Storage Configuration Guide*.

#### The **min\_compat\_client** parameter for Ceph File System (CephFS) is now deprecated

The **min compat client** parameter is deprecated for Red Hat Ceph Storage 5.0 and new client features are added for setting-up the Ceph File Systems (CephFS). For details, see the *Client [features](https://access.redhat.com/documentation/en-us/red_hat_ceph_storage/5/html-single/file_system_guide/#client-features_fs)* section in the *Red Hat Ceph Storage File System Guide*.

#### The snapshot of Ceph File System subvolume group is now deprecated

The snapshot feature of Ceph File System (CephFS) subvolume group is deprecated for Red Hat Ceph Storage 5.0. The existing snapshots can be listed and deleted, whenever needed. For details, see the *Listing snapshots of a file system [subvolume](https://access.redhat.com/documentation/en-us/red_hat_ceph_storage/5/html-single/file_system_guide/#listing-snapshots-of-a-file-system-subvolume-group_fs) group* and *Removing snapshots of a file system subvolume group* sections in the *Red Hat Ceph Storage Ceph File System guide*.

#### The Cockpit Ceph Installer is now deprecated

Installing a Red Hat Ceph Storage cluster 5 using Cockpit Ceph Installer is not supported. Use Cephadm to install a Red Hat Ceph Storage cluster. For details, see the *Red Hat Ceph Storage [Installation](https://access.redhat.com/documentation/en-us/red_hat_ceph_storage/5/html-single/installation_guide) guide*.

# CHAPTER 6. BUG FIXES

<span id="page-18-0"></span>This section describes bugs with significant user impact, which were fixed in this release of Red Hat Ceph Storage. In addition, the section includes descriptions of fixed known issues found in previous versions.

# <span id="page-18-1"></span>6.1. THE CEPHADM UTILITY

**.rgw.root** pool is not automatically created during Ceph Object Gateway multisite check

Previously, a check for Ceph Object Gateway multisite was performed by **cephadm** to help with signalling regressions in the release causing a **.rgw.root** pool to be created and recreated if deleted, resulting in users being stuck with the **.rgw.root** pool even when not using Ceph Object Gateway.

With this fix, the check that created the pool is removed, and the pool is no longer created. Users who already have the pool in their system but do not want it, can now delete it without the issue of its recreation. Users who do not have this pool would not have the pool automatically created for them.

[\(BZ#2090395](https://bugzilla.redhat.com/show_bug.cgi?id=2090395))

# <span id="page-18-2"></span>6.2. CEPH FILE SYSTEM

#### Reintegrating stray entries does not fail when the destination directory is full

Previously, Ceph Metadata Servers reintegrated an unlinked file if it had a reference to it, that is, if the deleted file had hard links or was a part of a snapshot. The reintegration, which is essentially an internal rename operation, failed if the destination directory was full. This resulted in Ceph Metadata Server failing to reintegrate stray or deleted entries.

With this release, full space checks during reintegrating stray entries are ignored and these stray entries are reintegrated even when the destination directory is full.

#### [\(BZ#2041572](https://bugzilla.redhat.com/show_bug.cgi?id=2041572))

#### MDS daemons no longer crash when receiving metrics from new clients

Previously, in certain scenarios, newer clients were being used for old CephFS clusters. While upgrading old CephFS, **cephadm** or **mgr** used newer clients to perform checks, tests or configurations with an old Ceph cluster. Due to this, the MDS daemons crashed when receiving unknown metrics from newer clients.

With this fix, the **libceph** clients send only those metrics that are supported by MDS daemons to MDS as default. An additional option to force enable all the metrics when users think it's safe is also added.

#### [\(BZ#2081914](https://bugzilla.redhat.com/show_bug.cgi?id=2081914))

#### Ceph Metadata Server no longer crashes during concurrent lookup and unlink operations

Previously, an incorrect assumption of an assert placed in the code, which gets hit on concurrent lookup and unlink operations from a Ceph client, caused Ceph Metadata Server crash.

The latest fix moves the assertion to the relevant place where the assumption, during concurrent lookup and unlink operation, is valid, resulting in the continuation of Ceph Metadata Server serving the Ceph client operations without crashing.

#### [\(BZ#2093064](https://bugzilla.redhat.com/show_bug.cgi?id=2093064))

# <span id="page-19-0"></span>6.3. CEPH OBJECT GATEWAY

#### Usage of MD5 for non-cryptographic purposes in a FIPS environment is allowed

Previously, in a FIPS enabled environment, the usage of MD5 digest was not allowed by default, unless explicitly excluded for non-cryptographic purposes. Due to this, a segfault occurred during the S3 complete multipart upload operation.

With this fix, the usage of MD5 for non-cryptographic purposes in a FIPS environment for S3 complete multipart **PUT** operations is explicitly allowed and the S3 multipart operations can be completed.

#### [\(BZ#2088601](https://bugzilla.redhat.com/show_bug.cgi?id=2088601))

### <span id="page-19-1"></span>6.4. RADOS

#### **ceph-objectstore-tool** command allows manual trimming of the accumulated PG log dups entries

Previously, trimming of PG log dups entries was prevented during the low-level PG split operation which is used by the PG autoscaler with far higher frequency than by a human operator. Stalling the trimming of dups resulted in significant memory growth of PG log, leading to OSD crashes as it ran out of memory. Restarting an OSD did not solve the problem as the PG log is stored on disk and reloaded to RAM on startup.

With this fix, the **ceph-objectstore-tool** command allows manual trimming of the accumulated PG log dups entries, to unblock the automatic trimming machinery. A debug improvement is implemented that prints the number of dups entries to the OSD's log to help future investigations.

[\(BZ#2094069](https://bugzilla.redhat.com/show_bug.cgi?id=2094069))

### <span id="page-19-2"></span>6.5. RBD MIRRORING

#### Snapshot-based mirroring process no longer gets cancelled

Previously, as a result of an internal race condition, the **rbd mirror snapshot schedule add** command would be cancelled out. The snapshot-based mirroring process for the affected image would not start, if no other existing schedules were applicable.

With this release, the race condition is fixed and the snapshot-based mirroring process starts as expected.

#### [\(BZ#2099799](https://bugzilla.redhat.com/show_bug.cgi?id=2099799))

#### Existing schedules take effect when an image is promoted to primary

Previously, due to an ill-considered optimization, existing schedules would not take effect following an image's promotion to primary resulting in the snapshot-based mirroring process to not start for a recently promoted image.

With this release, the optimization causing this issue is removed and the existing schedules now take effect when an image is promoted to primary and the snapshot-based mirroring process starts as expected.

#### [\(BZ#2100519](https://bugzilla.redhat.com/show_bug.cgi?id=2100519))

#### **rbd-mirror** daemon no longer acquires exclusive lock

Previously, due to a logic error, **rbd-mirror** daemon could acquire the exclusive lock on a de-facto primary image. Due to this, the snapshot-based mirroring process for the affected image would stop, reporting a "failed to unlink local peer from remote image" error.

With this release, the logic error is fixed resulting in the **rbd-mirror** daemon not acquiring the exclusive lock on a de-facto primary image and the snapshot-based mirroring process not stopping and working as expected.

#### [\(BZ#2100520](https://bugzilla.redhat.com/show_bug.cgi?id=2100520))

#### Mirror snapshot queue used by **rbd-mirror** is extended and is no longer removed

Previously, as a result of an internal race condition, the mirror snapshot used by the **rbd-mirror** daemon on the secondary cluster would be removed causing the snapshot-based mirroring process for the affected image to stop, reporting a "split-brain" error.

With this release, the mirror snapshot queue is extended in length and the mirror snapshot cleanup procedure is amended accordingly, fixing the automatic removal of the mirror snapshots that are still inuse by **rbd-mirror** daemon on the secondary cluster and the snapshot-based mirroring process does not stop.

#### [\(BZ#2092843](https://bugzilla.redhat.com/show_bug.cgi?id=2092843))

### <span id="page-20-0"></span>6.6. THE CEPH ANSIBLE UTILITY

#### Adoption playbook can now install **cephadm** on OSD nodes

Previously, due to the tools repository being disabled on OSD nodes, you could not install **cephadm** OSD nodes resulting in the failure of the adoption playbook.

With this fix, the tools repository is enabled on OSD nodes and the adoption playbook can now install **cephadm** on OSD nodes.

#### [\(BZ#2073480](https://bugzilla.redhat.com/show_bug.cgi?id=2073480))

#### Removal of legacy directory ensures error-free cluster post adoption

Previously, **cephadm** displayed an unexpected behaviour with its 'config inferring' function whenever a legacy directory, such as **/var/lib/ceph/mon** was found. Due to this behaviour, post adoption, the cluster was left with the following error "CEPHADM\_REFRESH\_FAILED: failed to probe daemons or devices".

With this release, the adoption playbook ensures the removal of this directory and the cluster is not left in an error state after the adoption.

[\(BZ#2075510](https://bugzilla.redhat.com/show_bug.cgi?id=2075510))

# CHAPTER 7. KNOWN ISSUES

<span id="page-21-0"></span>This section documents known issues found in this release of Red Hat Ceph Storage.

### <span id="page-21-1"></span>7.1. CEPH OBJECT GATEWAY

#### Use the **yes-i-know** flag to bootstrap the Red Hat Ceph Storage cluster 5.1

Users are warned against configuring multi-site in a Red Hat Ceph Storage cluster 5.1.

To work around this issue, you must pass the **yes-i-know** flag during bootstrapping.

#### Syntax

sudo --image *IMAGE\_NAME* bootstrap --mon-ip *IP\_ADDRESS* --yes-i-know

#### Users are warned while upgrading to Red Hat Ceph Storage 5.1

Previously, buckets resharded in Red Hat Ceph Storage 5.0, might not have been understandable by a Red Hat Ceph Storage 5.1 Ceph Object Gateway daemon, due to which an upgrade warning or blocker was added to make sure all users upgrading to Red Hat Ceph Storage 5.1 are aware of the issue and can downgrade if they were previously using Red Hat Ceph Storage 5.1.

As a workaround, run **ceph config set mgr mgr/cephadm/yes\_i\_know true --force** command to remove the warning or blocker and return all operations to normal. Users have to acknowledge that they are aware of the Ceph Object Gateway issue before they upgrade to Red Hat Ceph Storage 5.1.

If the flag is not passed, you get an error message about the multi-site regression and the link to the knowledge base article on the issue.

[\(BZ#2111679\)](https://bugzilla.redhat.com/show_bug.cgi?id=2111679)

# CHAPTER 8. DOCUMENTATION

<span id="page-22-0"></span>This section lists documentation enhancements in this release of Red Hat Ceph Storage.

### <span id="page-22-1"></span>8.1. THE UPGRADE GUIDE

Upgrade instructions are now available in a separate guide.

Upgrade instructions are no longer delivered within the *Installation Guide* and are now available as a separate guide. See the *Red Hat Ceph Storage [Upgrade](https://access.redhat.com/documentation/en-us/red_hat_ceph_storage/5/html-single/upgrade_guide/) Guide* for details regarding how to upgrade a Red Hat Ceph Storage cluster.

# CHAPTER 9. SOURCES

<span id="page-23-0"></span>The updated Red Hat Ceph Storage source code packages are available at the following location:

For Red Hat Enterprise Linux 8: <http://ftp.redhat.com/redhat/linux/enterprise/8Base/en/RHCEPH/SRPMS/>